## Порядок размещения материалов, содержащих признаки запрещенной информации

Ст.15.1 ФЗ «Об информации, информационных технологиях и защите информации» Постановление Правительства РФ № 1101 от 26.10.2012г

Какая информация признается запрещенной и какой орган федеральной власти своим решением признает информацию запрещенной (вне судебный порядок)

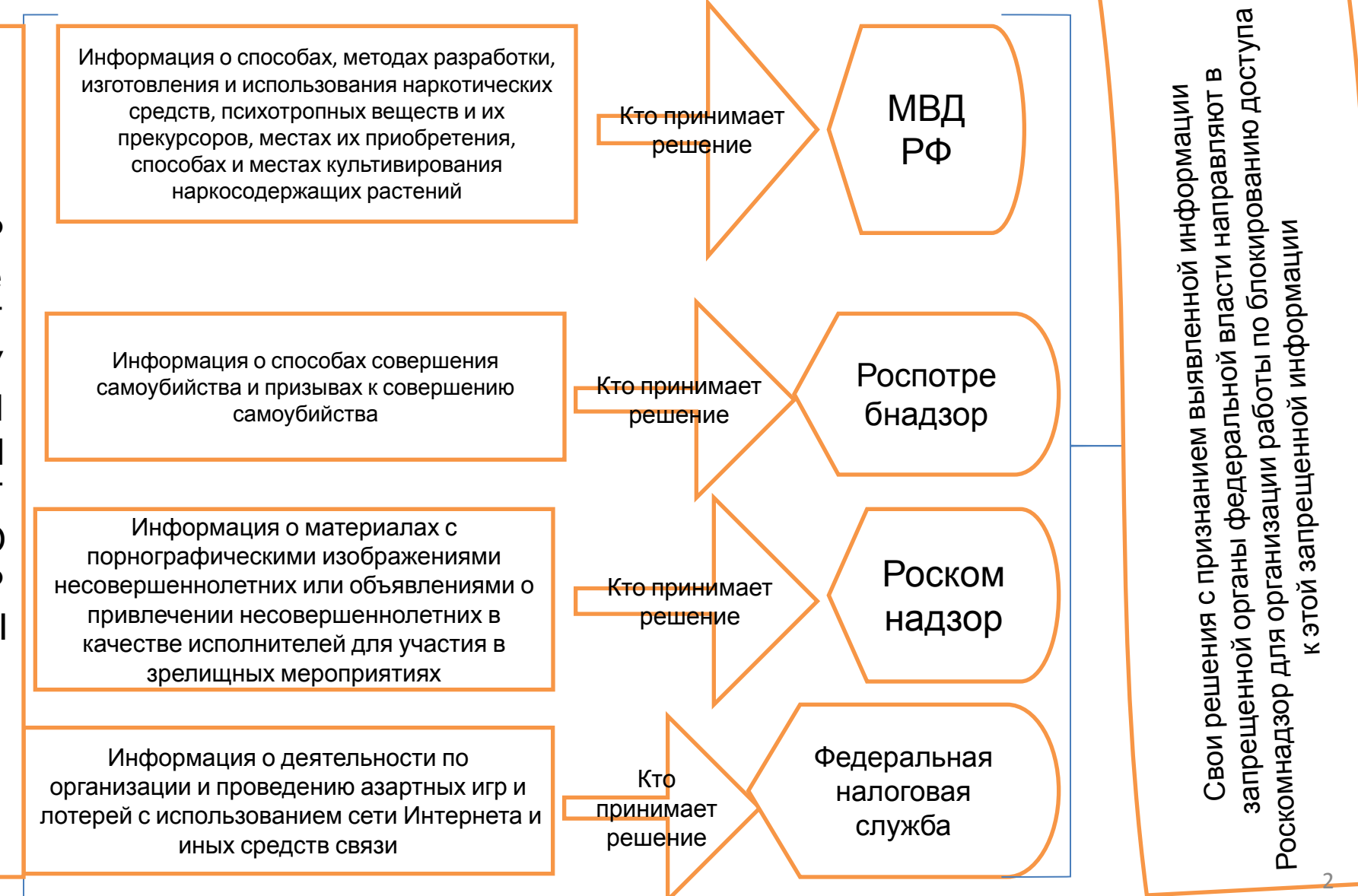

Вы обнаружили материалы, содержащие признаки запрещённой информации

1 шаг- скопировать «Доменное имя» или «Указатель страницы сайта», где размещен материал. Скачивать надо с протоколом («https» или «http»)

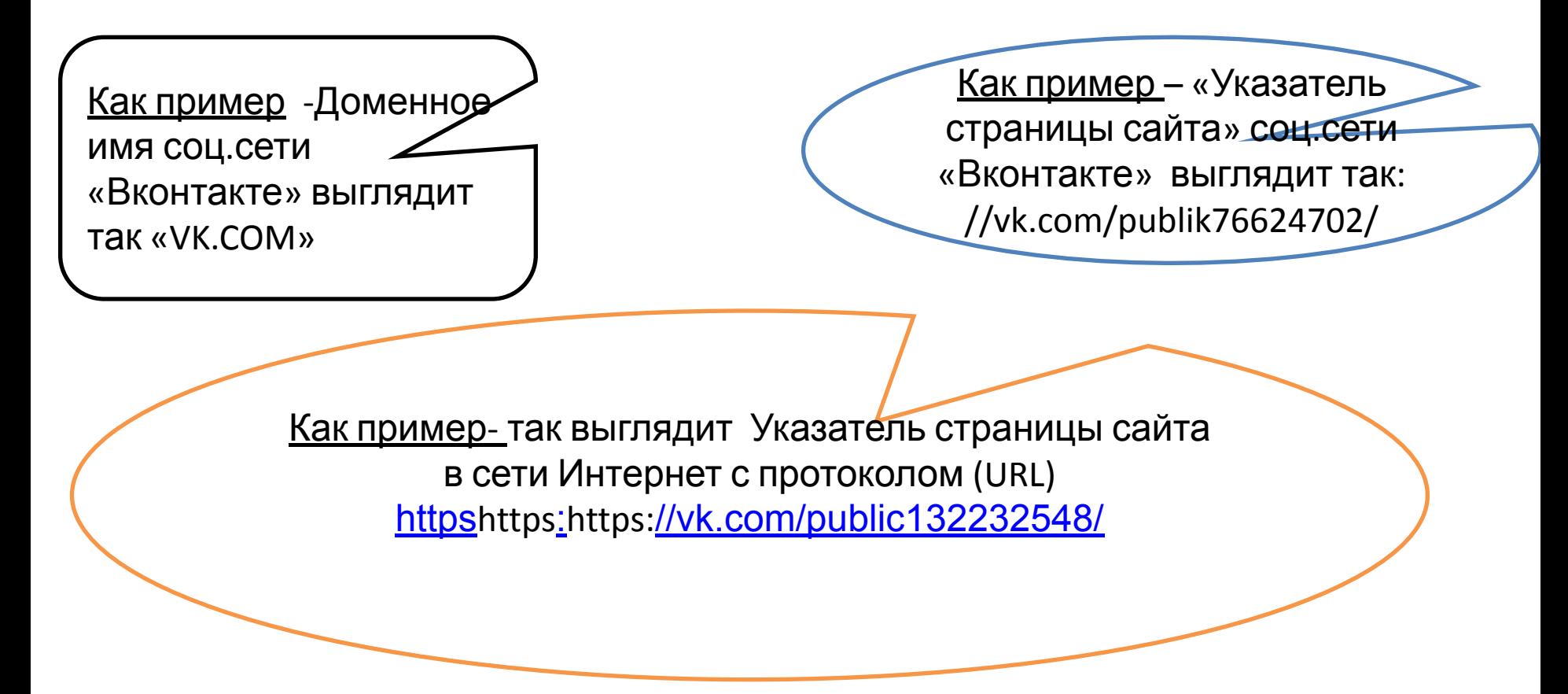

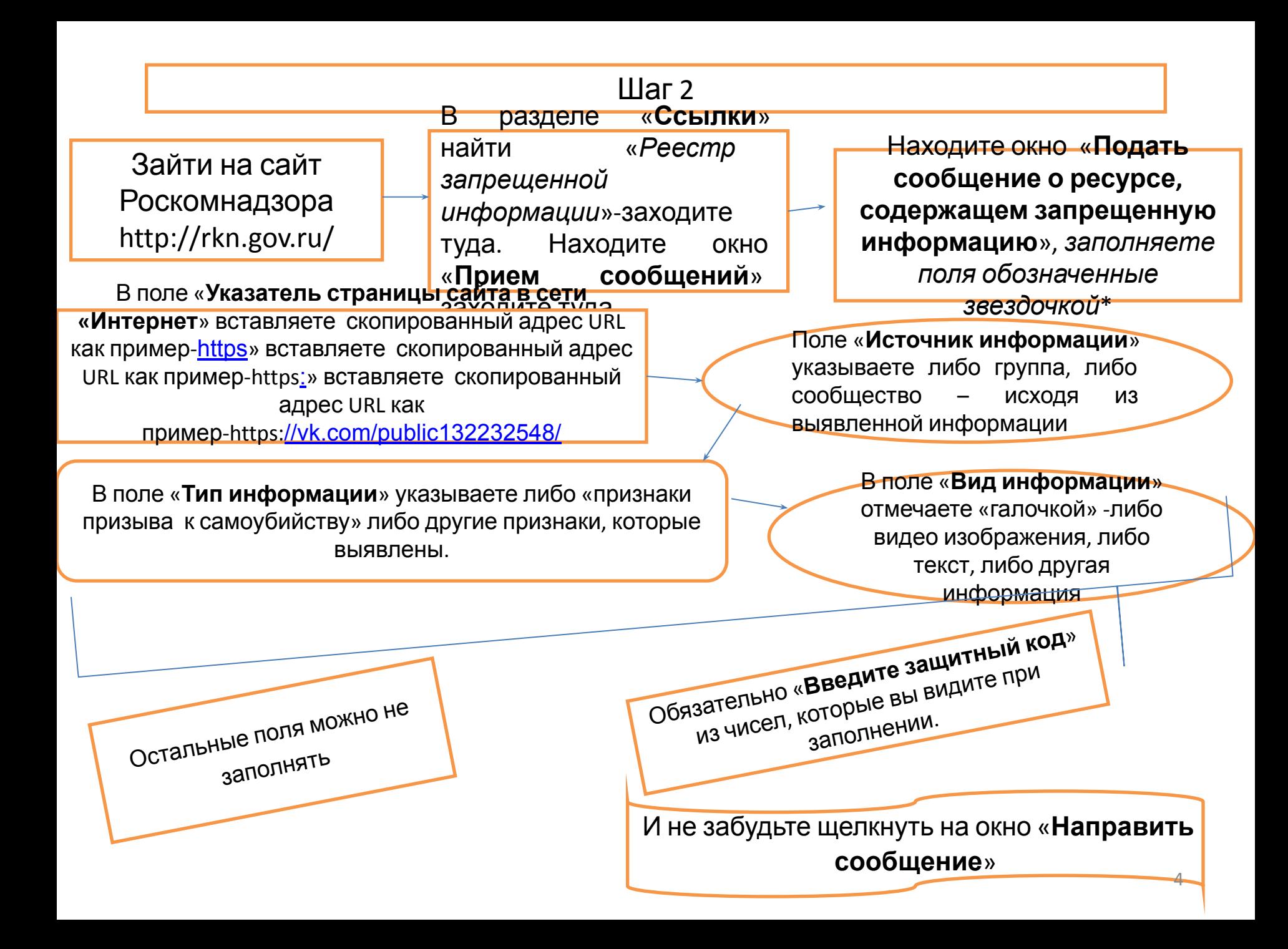

Как взаимодействуют федеральные органы власти

МВД РФ по наркотикам

Роспотребнадзо р информация по суицидам

ФНС по азартным играм и лотерее в интернете

Провайдер хостинга или владелец сайта должен по истечению трех суток после получения Уведомления Роскомнадзора удалить запрещенную информацию или ограничить к ней доступ.

Ваша информация с сайта Роскомнадзора в течение «Суток» направляется

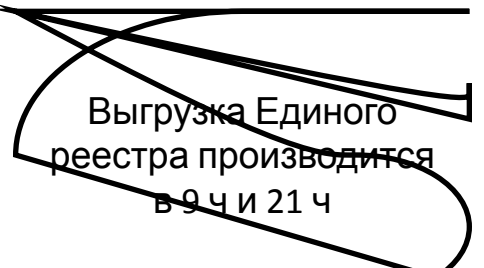

Через сутки после получения информации от Роскомнадзора, регуляторы направляют информацию Роскомнадзору о своем решении – признать или не признать информацию запрещенн

После получения Решения регулятора о признании информации запрещенной, сотрудник Роскомнадзора в течение суток вносит «Доменное имя» или «Указатель страницы сайта» в Единый реестр запрещенной информации, и определяет провайдера хостинга или владельца сайта и направляет ему «Уведомление о включении в Единый реестр доменного имени или указателя страницы сайта»

В случае невозможности доступа к запрещенной информации или отсутствия выявленной запрещенной информации на странице сайта , сотрудник Роскомнадзора исключает из Единого реестра доменное имя или указатель страницы сайта, с указанием даты и времени исключения. **Как можно узнать удалена ли запрещенная информация или заблокирована страница сайта с сети «Интернет»**

Заходите на сайт Роскомнадзора (http://rkn.gov.ru/)

В разделе «Ссылки» найти «Реестр запрещенной информации»-заходите туда. Находите окно «Просмотр реестра»

Находите окно «Искомый ресурс»

В это окно помещаете «Доменное имя» или «Указатель страницы сайта в сети «Интернет»

Вводите защитный код и нажимаете на окно «Найти»

Если информация признана запрещенной то появится информация «Удалена» или «Доступ ограничен».

Если информация не признана запрещенной – «По вашему запросу ничего не найдено»